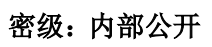

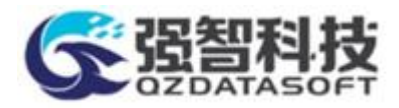

# 长沙职院现代学徒制班

# 实习生培训须知

版本 0.1

教学一体化服务平台

湖南强智科技发展有限公司

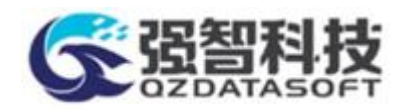

#### 文件更改摘要

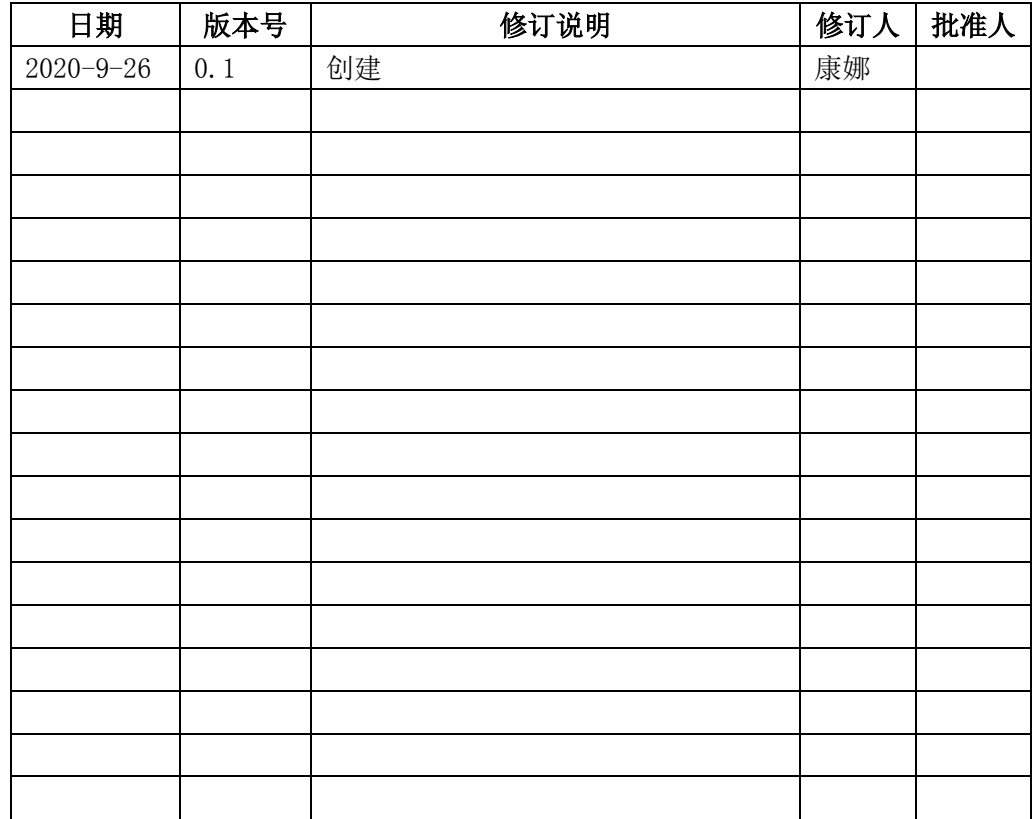

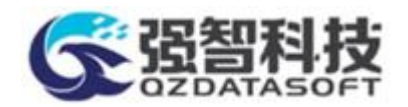

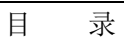

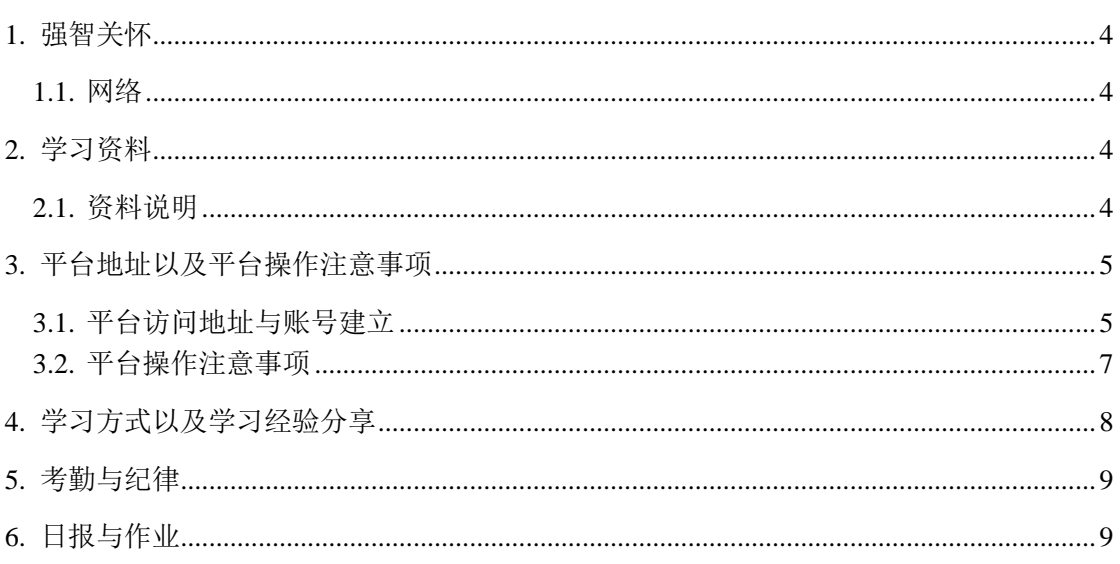

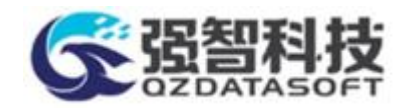

## <span id="page-3-0"></span>1. 强智关怀

#### <span id="page-3-1"></span>1.1. 网络

- 1、 无线网络用户名:RuiYu-QZKJMZ;密码:qzkjmzxy
- 2、 若无线网络慢,请使用有线网络。强智公司办公 IP 地址配置如下, 配置 IP 时, 请 使用 50-250 之间的 IP, 不要使用此范围之外的 IP, 因为其它 IP 都有同事使用, 每个员工分配一个 IP。

IP:192.168.6. 50-250

掩码: 255.255.255.0

网关:192.168.6.1

DNS:211.142.211.124

3、 入职第二件事情,加腾讯 QQ 群:707270910(群名称为:民政实习生群);入群后, 请将自己的群名片改为自己的名字。

#### <span id="page-3-2"></span>2. 学习资料

#### <span id="page-3-3"></span>2.1. 资料说明

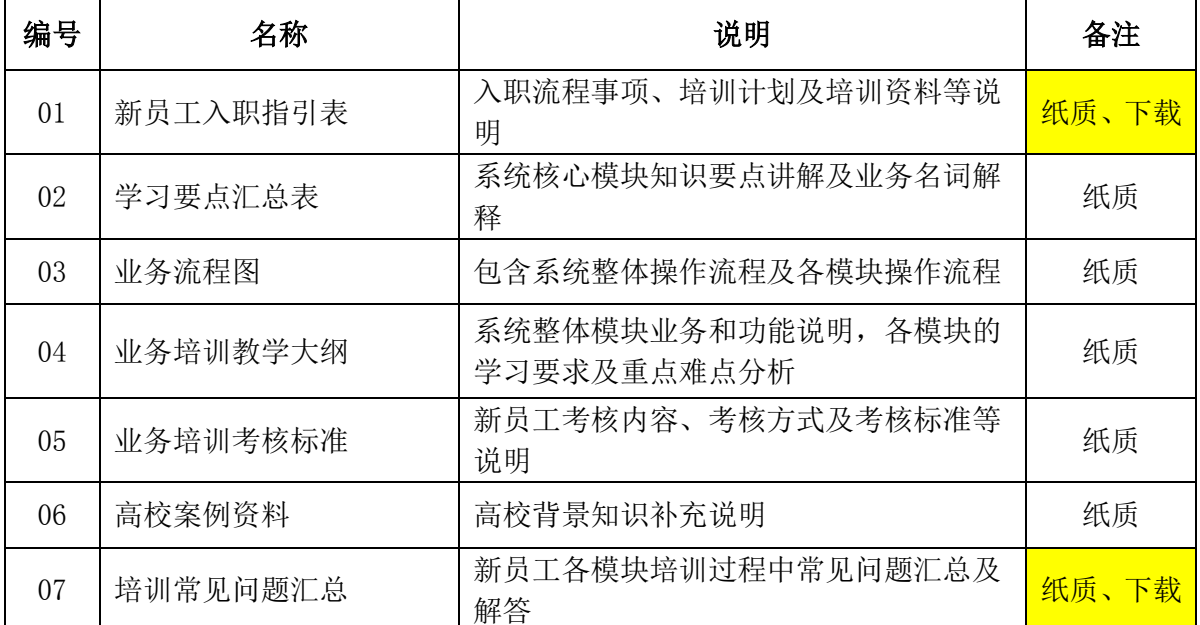

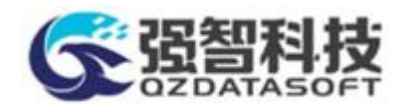

项目管培生培训须知

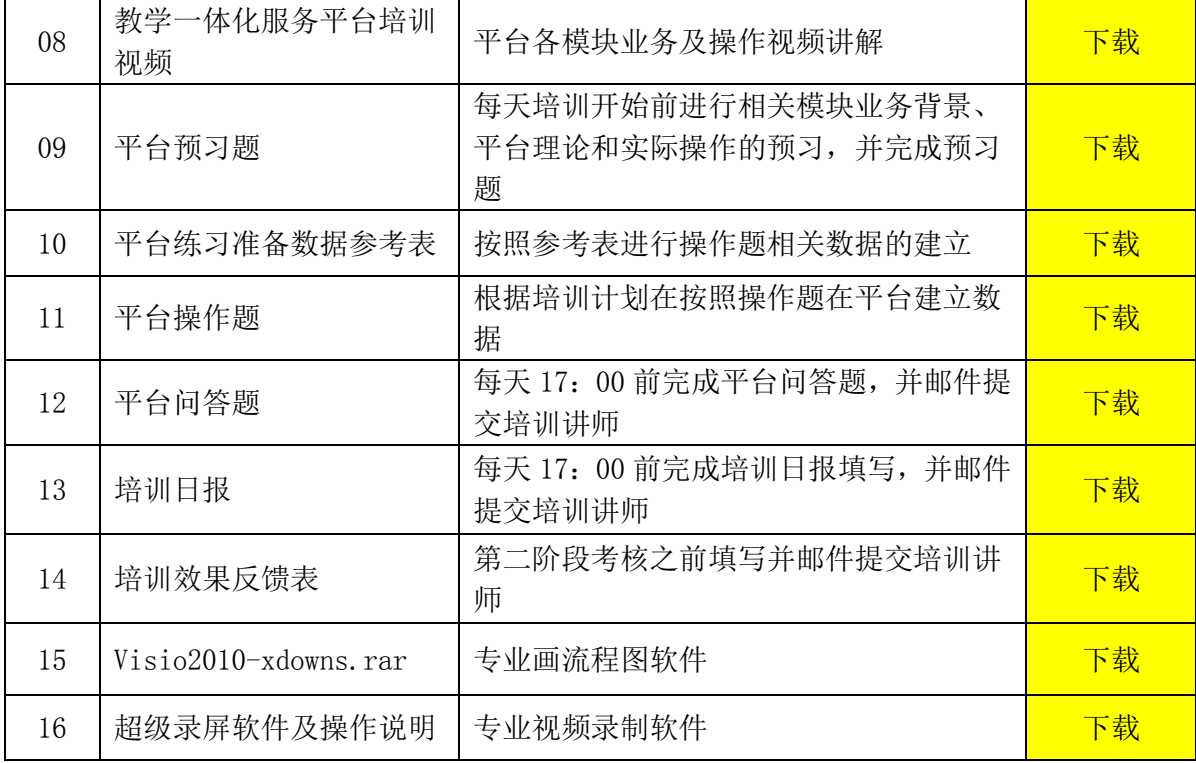

### <span id="page-4-0"></span>3. 平台地址以及平台操作注意事项

#### <span id="page-4-1"></span>3.1. 平台访问地址与账号建立

1、 教学一体化服务平台访问地址登录和账号信息:

平台的管理端域名访问地址(外网可以使用):

[http://www.qzdatasoft.com/xjw/](http://www.qzdatasoft.com/qzkj1/)

平台的教师学生端域名访问地址(外网可以使用):

[http://www.qzdatasoft.com/xjw\\_jsxsd/](http://www.qzdatasoft.com/qzkj1_jsxsd/（jsxsd)(jsxsd 表示: 教师学生端)

当域名不能访问时,请使用如下链接来访问(内网访问只能在公司才能访问,且编辑器

未授权,请尽量使用域名访问):

平台管理端内网访问地址:

<http://192.168.1.32:8080/xjw/>

教师学生端内网访问地址:

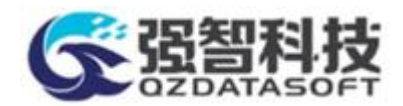

#### [http://192.168.1.32:8080/xjw\\_jsxsd/](http://192.168.1.32:8080/xjw_jsxsd/)

①请使用如下公用账号给自己建教学一体化服务平台管理员的账号 (PS:请大家不要 修改公用账号的密码)。

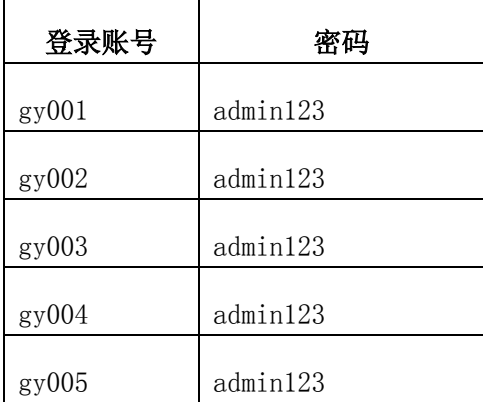

②在管理端建系统管理的账号步骤如下:

菜单为: 系统管理-权限管理-用户管理=》选择"管理员"=》点查询=》点"增加"=》 填写登录账号等信息,如下图所示:

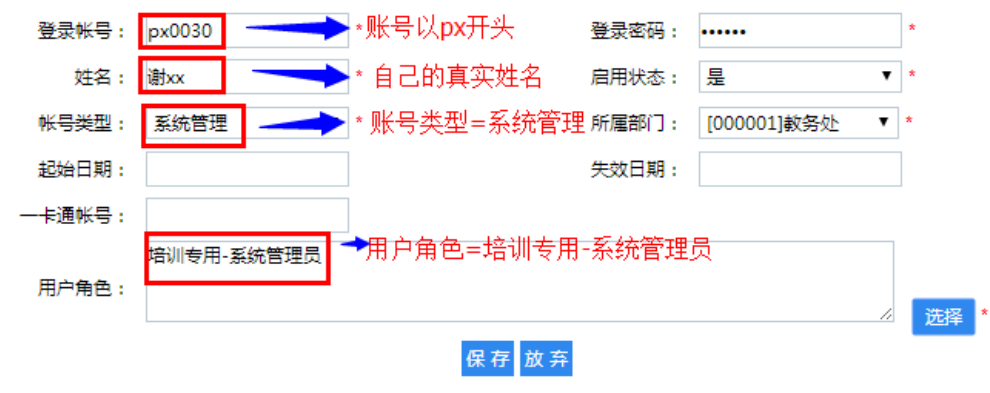

注意: \*字段为必填项

特别要求:登录账号统一为 px 开头,依据系统中现有以 px 为前缀账号的数值为标准, 则后缀数值+1 为自己的账号(比如现在系统中以 px00 开头的账号为 px0014,则自己所 建账号为 px0015); 大家在系统中所做的任何操作,操作日志都会有记载,请大家按照 建账号标准来进行,这样才会让大家的培训有序进行,谢谢大家的支持与配合。

③教师学生端的账号,需要自己进入管理端口新建。学生账号的建立:需要先在基础资 源增加单位、专业、年度专业、班级,再在学籍管理中新增学生信息,最后在系统管理 模块新增学生账号。如果只是查看教师学生端功能,可以在系统中找现有的教师学生端

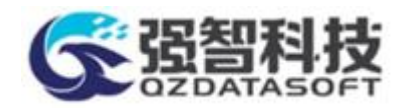

账号登录到系统中查看。若查找不到学生或者教师,请设置当前登录账号的权限范围。 注意:大家在输入域名地址时,需要将 [http://www](http://www/) 也全部输入,省略后有些功能可能 会用不了。

#### <span id="page-6-0"></span>3.2. 平台操作注意事项

在平台上做数据前,请参考群文件中 excel 文档《湖南强智科技综合教学一体化服务平 台练习准备数据参考表》 。

 $\bm{\times}$ 医眼动脉 conizio 湖南强智科技教学一体化服务平台练... 湖南强智科技教学一体化服务平台练习准备数 据参考表.xlsx

总要求如下:

①请大家新建和修删自己的数据,不要俢删别人的数据。

②平台上新建的数据必须专业、严谨,不要随意做数据。(比如不要将游戏名作为自己 的基础数据,考核时,会使用自己做的数据来讲解功能)。

③建基础数据时,建议先在 excel 中将自己数据写好,再在平台中操作。基础数据建立 后,不要随意删除。

④对于一些字段请不要设置过长,建议按照表中的模板数据来做。

红色背景的 table(学校信息、校区信息、教学功能区、学年学期、教学楼信息、课表 时间节次、标签管理、教学周历、培养方案版本以及培养方案版本中的课程体系),供 大家公用,不允许学员新增或者修改。

⑤基础信息命名规则为"姓名拼音首字母\_各对象名",比如郑峰的单位名称为"ZF\_计 算机学院"。

⑥教职工信息和学生信息中的身份证号码在平台中会进行严格判断,建议建数据时,证 件类型选择为"士兵证";或者使用正确的身份证号码。

⑦请务必保证自己的角色为培训专用-系统管理员,不要勾选系统管理员。

⑧建立所有管理员账号时,请务必使用自己的真实名字,培训部不定期会对系统数据进 行管理,未按照要求建立的账号会被禁用。

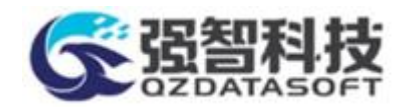

### <span id="page-7-0"></span>4. 学习方式以及学习经验分享

1、学习方式

①每天先完成每个模块的操作题,再完成问答题。

②学习期间,要求大家做笔记,形成自己的经验文档(建议 word 记录;流程图用 microsoft visio 或者其他画软件流程工具来完成, 或者纸质画图也可); ③有问题需要记录下来,可以和其他学院一起讨论,也可以统一询问培训负责人。 ④作业、笔记以及学习态度都可能将计入平时成绩中。

⑤组长组织小组成员每天进行讨论、培训负责人进行答疑。

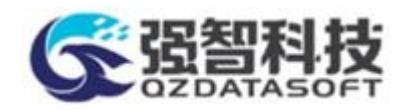

#### <span id="page-8-0"></span>5. 考勤与纪律

1、 作息时间

上班时间:9:00—11:50;2:00—17:00,其它时间是休息时间。

2、 工作制

公司采用一周五天工作制。

3、 请假

培训期间,原则上不允许请假,如要请假经学校培训负责人签字后,方通过请假流程。

#### <span id="page-8-1"></span>6. 日报与作业

①每天填写日报,每天下午下班前提交给培训的小组长,小组长再打包发给培训负责人。 (日报模板在群文件中,文件名称为《实习生培训日报-姓名》)

②学员的作业、流程图等文档,也由小组长每天下班前收集后提交给培训负责人。

备注:小组长每天只负责催交一次日报与作业,不能按时提交作业和日报的同事请单独 发给培训负责人。

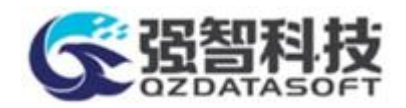

## 培训安排

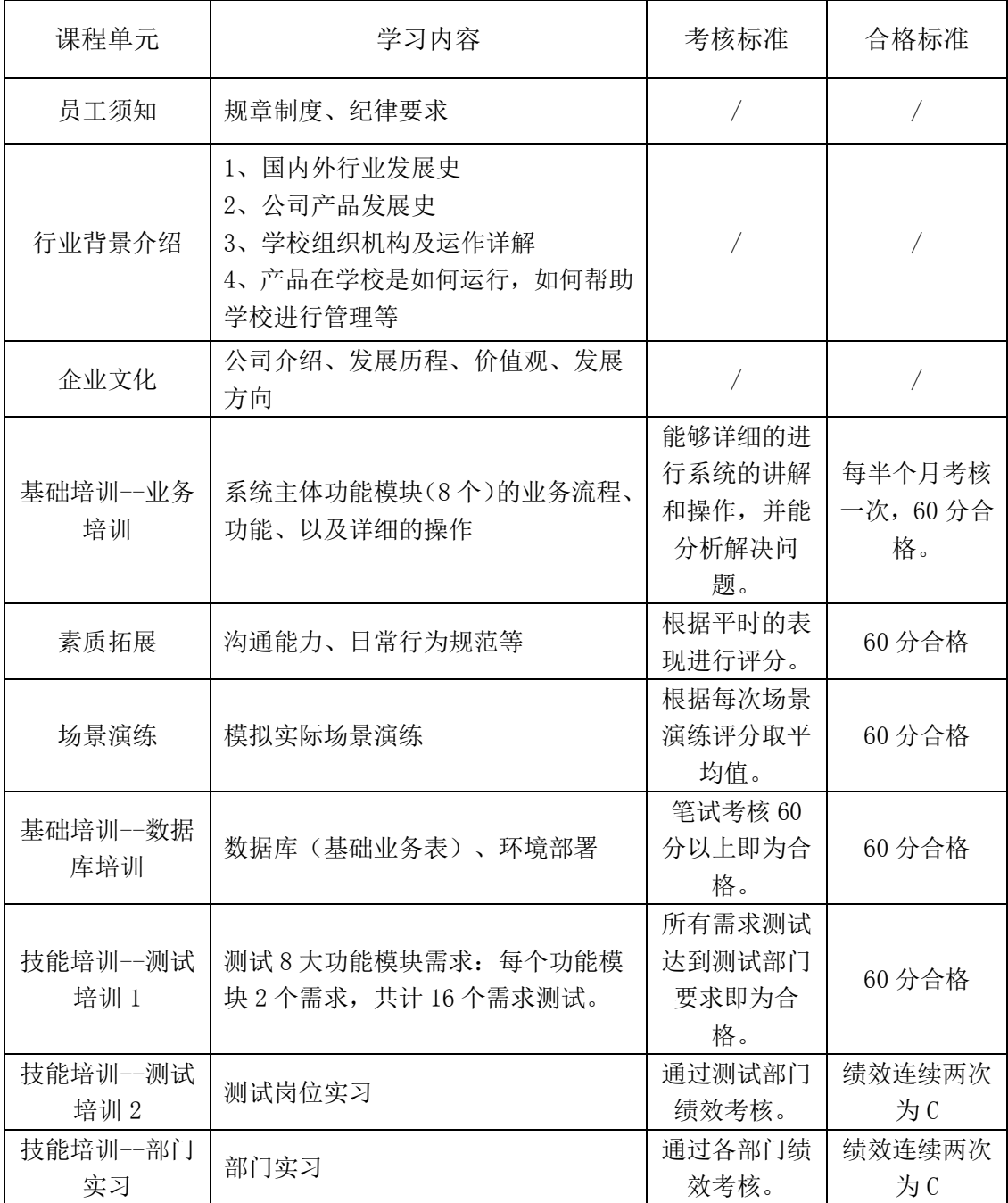

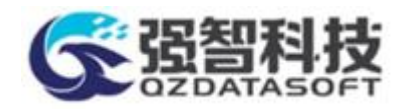

## 课程安排

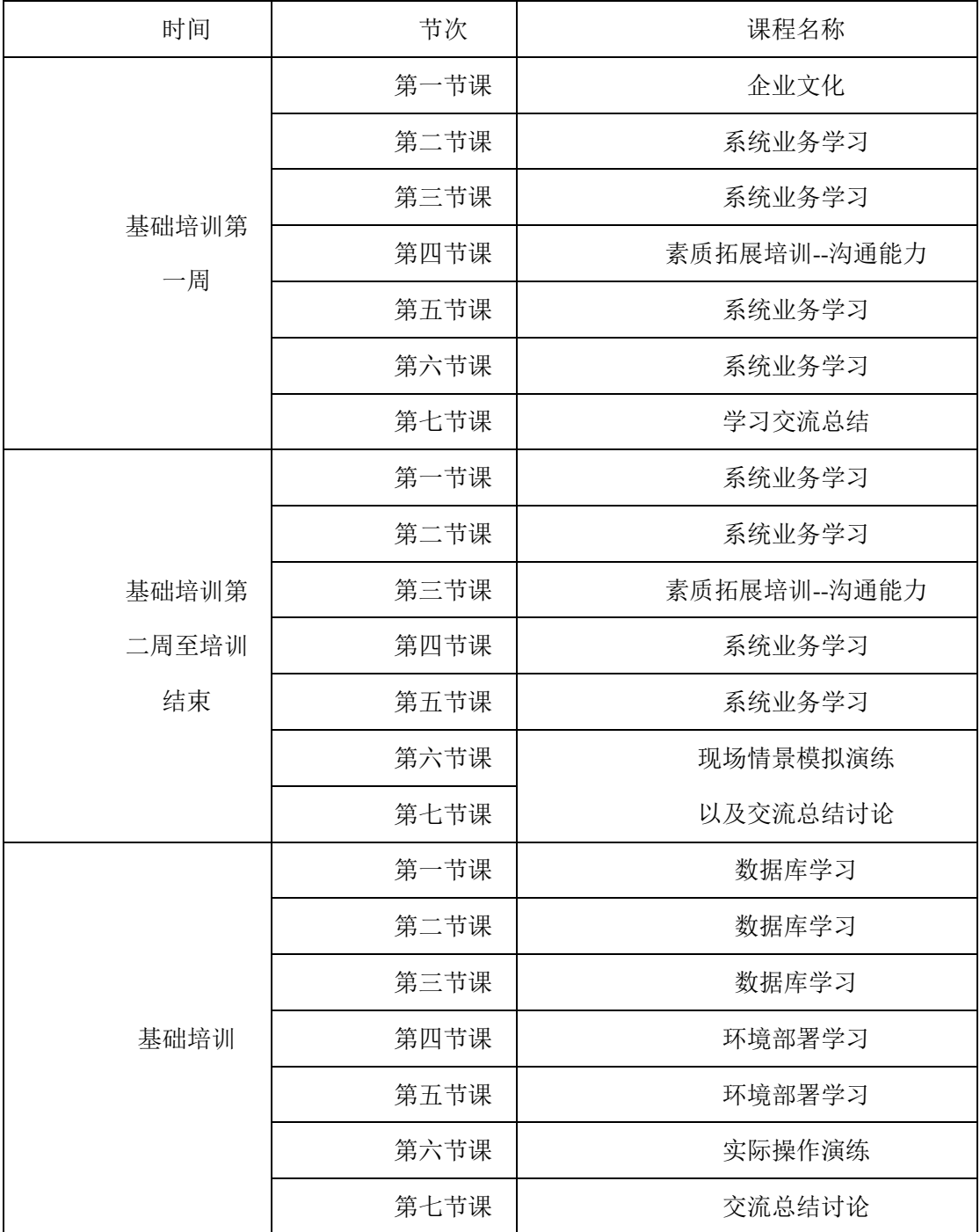